# **Data Comes From Many Sources**

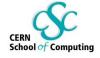

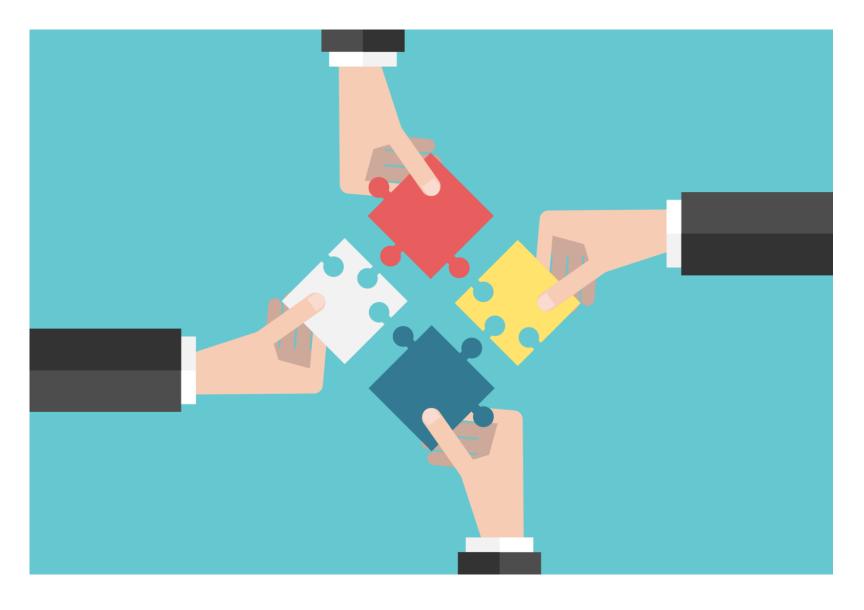

# CERN School of Computing

## Merging data - Drinks

```
In [2]: # create a table of drinks available at several places with there prices
        drinks = Table(['Drink', 'Cafe', 'Price']).with_rows([ # a table of menus for cafes
             ['Milk Tea', 'Tea One', 4],
             ['Espresso', 'Nefeli', 2],
             ['Latte', 'Nefeli', 3],
             ['Espresso', "Abe's", 2]
        1)
        drinks
Out [2]:
           Drink
                   Cafe Price
          Milk Tea Tea One
         Espresso
                   Nefeli
            Latte
                   Nefeli
         Espresso
                           2
                   Abe's
In [3]: # create a table of available discounts
        discounts = Table().with_columns(
                                                             # A table of discounts by cafe
             'Coupon % off', make_array(25, 50, 5),
             'Location', make_array('Tea One', 'Nefeli', 'Tea One')
        discounts
Out[3]:
         Coupon % off Location
```

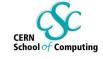

#### Out [4]:

| Cafe    | Drink    | Price | Coupon % off |
|---------|----------|-------|--------------|
| Nefeli  | Espresso | 2     | 50           |
| Nefeli  | Latte    | 3     | 50           |
| Tea One | Milk Tea | 4     | 25           |
| Tea One | Milk Tea | 4     | 5            |

In [5]: # Compute a column of discounted price
t.with\_column('Discounted', t.column(2) \* (1 - t.column(3) / 100))

#### Out[5]:

| Cafe    | Drink    | Price | Coupon % off | Discounted |
|---------|----------|-------|--------------|------------|
| Nefeli  | Espresso | 2     | 50           | 1          |
| Nefeli  | Latte    | 3     | 50           | 1.5        |
| Tea One | Milk Tea | 4     | 25           | 3          |
| Tea One | Milk Tea | 4     | 5            | 3.8        |

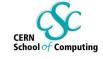

```
In [6]: # What do all possible two-drink orders cost?
# Join with itself, matching on Cafe (you only order in one place)
two = drinks.join('Cafe', drinks)
two
```

#### Out[6]:

| Cafe    | Drink    | Price | Drink_2  | Price_2 |
|---------|----------|-------|----------|---------|
| Abe's   | Espresso | 2     | Espresso | 2       |
| Nefeli  | Espresso | 2     | Espresso | 2       |
| Nefeli  | Espresso | 2     | Latte    | 3       |
| Nefeli  | Latte    | 3     | Espresso | 2       |
| Nefeli  | Latte    | 3     | Latte    | 3       |
| Tea One | Milk Tea | 4     | Milk Tea | 4       |

# In [7]: # Add a total price two.with\_column('Total', two.column('Price') + two.column('Price\_2'))

#### Out[7]:

| Cafe    | Drink    | Price | Drink_2  | Price_2 | Total |
|---------|----------|-------|----------|---------|-------|
| Abe's   | Espresso | 2     | Espresso | 2       | 4     |
| Nefeli  | Espresso | 2     | Espresso | 2       | 4     |
| Nefeli  | Espresso | 2     | Latte    | 3       | 5     |
| Nefeli  | Latte    | 3     | Espresso | 2       | 5     |
| Nefeli  | Latte    | 3     | Latte    | 3       | 6     |
| Tea One | Milk Tea | 4     | Milk Tea | 4       | 8     |

# Another way to understand data - GIS - Bikes

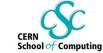

```
In [1]: # usual imports
    from datascience import *
    import numpy as np
    import pandas as pd

%matplotlib inline
    import matplotlib.pyplot as plots
    #plots.style.use('fivethirtyeight')

# Configure for presentation
    #np.set_printoptions(threshold=50, linewidth=50)
    import matplotlib as mpl
#mpl.rc('font', size=16)
```

#### **Bikes**

```
In [2]: # Read a dataset from a bike-rental firm containing 354k rentals
    trips = Table.read_table('trip.csv')
    # see what columns are available in this data set:
    trips
```

| 0ut | [2] | : |
|-----|-----|---|
|     |     |   |

| Trip ID | Duration | Start Date         | Start Station                                    | Start<br>Terminal | End Date           | End Station                              | End<br>Terminal | Bike<br># | Subscriber<br>Type | Code  |
|---------|----------|--------------------|--------------------------------------------------|-------------------|--------------------|------------------------------------------|-----------------|-----------|--------------------|-------|
| 913460  | 765      | 8/31/2015<br>23:26 | Harry Bridges Plaza (Ferry<br>Building)          | 50                | 8/31/2015<br>23:39 | San Francisco Caltrain (Townsend at 4th) | 70              | 288       | Subscriber         | 2139  |
| 913459  | 1036     | 8/31/2015<br>23:11 | San Antonio Shopping Center                      | 31                | 8/31/2015<br>23:28 | Mountain View City Hall                  | 27              | 35        | Subscriber         | 95032 |
| 913455  | 307      | 8/31/2015<br>23:13 | Post at Kearny                                   | 47                | 8/31/2015<br>23:18 | 2nd at South Park                        | 64              | 468       | Subscriber         | 94107 |
| 913454  | 409      | 8/31/2015<br>23:10 | San Jose City Hall                               | 10                | 8/31/2015<br>23:17 | San Salvador at 1st                      | 8               | 68        | Subscriber         | 95113 |
| 913453  | 789      | 8/31/2015<br>23:09 | Embarcadero at Folsom                            | 51                | 8/31/2015<br>23:22 | Embarcadero at Sansome                   | 60              | 487       | Customer           | 9069  |
| 913452  | 2 293    | 8/31/2015<br>23:07 | Yerba Buena Center of the Arts<br>(3rd @ Howard) | 68                | 8/31/2015<br>23:12 | San Francisco Caltrain (Townsend at 4th) | 70              | 538       | Subscriber         | 94118 |
| 913451  | 896      | 8/31/2015<br>23:07 | Embarcadero at Folsom                            | 51                | 8/31/2015<br>23:22 | Embarcadero at Sansome                   | 60              | 363       | Customer           | 92562 |
| 012450  | 055      | 8/31/2015          | Embarandara at Cancoma                           | 60                | 8/31/2015          | Stouart at Market                        | 74              | 470       | Cubaaribar         | 04111 |

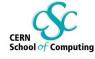

In [3]: # identify a subsample of "commuters"
 commute = trips.where('Duration', are.below(1800)) # Why is this here? Are there significant ones above that?
 commute.hist('Duration')

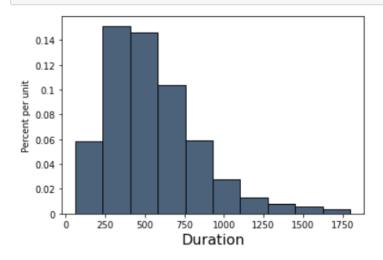

In [4]: commute.hist('Duration', bins=60, unit='second') # clean the plot up a bit

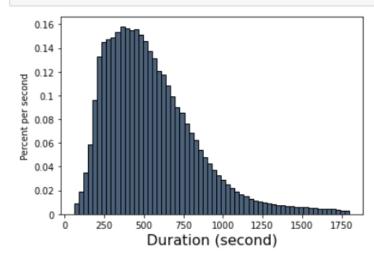

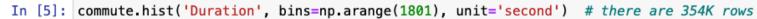

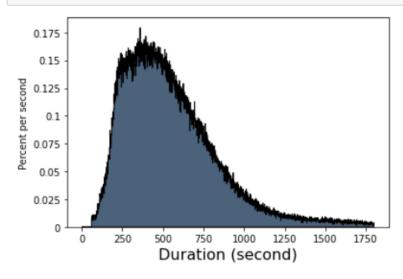

In [6]: # group by starting location to get counts, then sort to get largest values
starts = commute.group('Start Station').sort('count', descending=True)
starts

Start Station count

#### Out[6]:

| otari otalion                                 | 004111 |
|-----------------------------------------------|--------|
| San Francisco Caltrain (Townsend at 4th)      | 25858  |
| San Francisco Caltrain 2 (330 Townsend)       | 21523  |
| Harry Bridges Plaza (Ferry Building)          | 15543  |
| Temporary Transbay Terminal (Howard at Beale) | 14298  |
| 2nd at Townsend                               | 13674  |
| Townsend at 7th                               | 13579  |
| Steuart at Market                             | 13215  |
| Embarcadero at Sansome                        | 12842  |
| Market at 10th                                | 11523  |
| Market at Sansome                             | 11023  |

... (60 rows omitted)

In [7]: # Compute a table counting start -> end trips
pivot = commute.pivot('Start Station', 'End Station')
pivot

Out[7]:

|                      | End                                     | 2nd at<br>Folsom | 2nd<br>at<br>South<br>Park | 2nd at<br>Townsend | 5th at<br>Howard | Adobe<br>on<br>Almaden | Arena<br>Green<br>/ SAP<br>Center | Beale<br>at<br>Market | Broadway<br>St at<br>Battery St | California<br>Ave<br>Caltrain<br>Station | Castro<br>Street<br>and El<br>Camino<br>Real | Civic<br>Center<br>BART<br>(7th at<br>Market) | Clay at<br>Battery | Commercial<br>at<br>Montgomery | Uı |
|----------------------|-----------------------------------------|------------------|----------------------------|--------------------|------------------|------------------------|-----------------------------------|-----------------------|---------------------------------|------------------------------------------|----------------------------------------------|-----------------------------------------------|--------------------|--------------------------------|----|
|                      | nd at<br>Isom                           | 54               | 190                        | 554                | 107              | 0                      | 0                                 | 40                    | 21                              | 0                                        | 0                                            | 44                                            | 78                 | 54                             |    |
| S                    | nd at<br>outh<br>Park                   | 295              | 164                        | 71                 | 180              | 0                      | 0                                 | 208                   | 85                              | 0                                        | 0                                            | 112                                           | 87                 | 160                            |    |
| 2n<br>Towns          | nd at<br>send                           | 437              | 151                        | 185                | 92               | 0                      | 0                                 | 608                   | 350                             | 0                                        | 0                                            | 80                                            | 329                | 168                            |    |
|                      | th at<br>ward                           | 113              | 177                        | 148                | 83               | 0                      | 0                                 | 59                    | 130                             | 0                                        | 0                                            | 203                                           | 76                 | 129                            |    |
| Adob<br>Alma         |                                         | 0                | 0                          | 0                  | 0                | 11                     | 4                                 | 0                     | 0                               | 0                                        | 0                                            | 0                                             | 0                  | 0                              |    |
| Gre                  | rena<br>een /<br>SAP<br>enter           | 0                | 0                          | 0                  | 0                | 7                      | 64                                | 0                     | 0                               | 0                                        | 0                                            | 0                                             | 0                  | 0                              |    |
|                      | ile at<br>arket                         | 127              | 79                         | 183                | 59               | 0                      | 0                                 | 59                    | 661                             | 0                                        | 0                                            | 201                                           | 75                 | 101                            |    |
| Broad<br>S<br>Batter | St at                                   | 67               | 89                         | 279                | 119              | 0                      | 0                                 | 1022                  | 110                             | 0                                        | 0                                            | 62                                            | 283                | 226                            |    |
| Cal                  | ornia<br>Ave<br>Itrain<br>ation         | 0                | 0                          | 0                  | 0                | 0                      | 0                                 | 0                     | 0                               | 38                                       | 1                                            | 0                                             | 0                  | 0                              |    |
| Si<br>ar<br>Car      | astro<br>treet<br>nd El<br>mino<br>Real | 0                | 0                          | 0                  | 0                | 0                      | 0                                 | 0                     | 0                               | 0                                        | 30                                           | 0                                             | 0                  | 0                              |    |

g

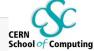

```
In [8]: # It's easier to interpret this graphically - the heat plot
    plots.rcParams['figure.figsize'] = (11., 11.) # make a square plot
    plots.figure()
    ct = pd.crosstab(commute['Start Station'], commute['End Station']) # pandas computation of pivot table
    plots.grid(False)
    plots.pcolor(ct) # plot that dataframe as color spectrum
    plots.xlabel('Start Station Index')
    plots.ylabel('End Station Index')
    plots.plot();
```

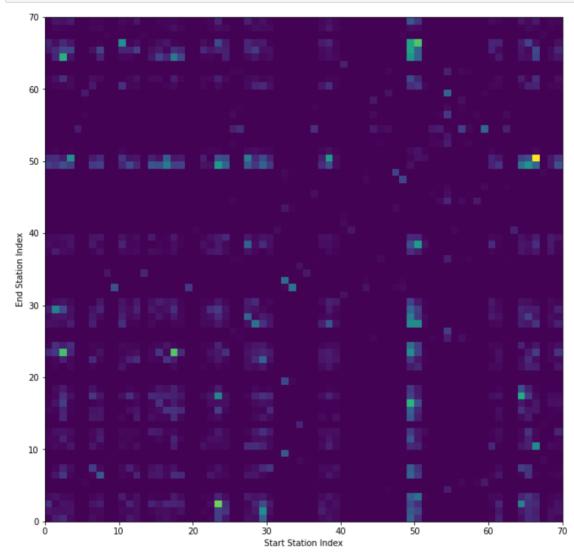

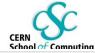

In [10]: duration = trips.select('Start Station', 'End Station', 'Duration') # narrow down the table to three columns duration

Out[10]:

| Start Station                                 | End Station                                   | Duration |
|-----------------------------------------------|-----------------------------------------------|----------|
| Harry Bridges Plaza (Ferry Building)          | San Francisco Caltrain (Townsend at 4th)      | 765      |
| San Antonio Shopping Center                   | Mountain View City Hall                       | 1036     |
| Post at Kearny                                | 2nd at South Park                             | 307      |
| San Jose City Hall                            | San Salvador at 1st                           | 409      |
| Embarcadero at Folsom                         | Embarcadero at Sansome                        | 789      |
| Yerba Buena Center of the Arts (3rd @ Howard) | San Francisco Caltrain (Townsend at 4th)      | 293      |
| Embarcadero at Folsom                         | Embarcadero at Sansome                        | 896      |
| Embarcadero at Sansome                        | Steuart at Market                             | 255      |
| Beale at Market                               | Temporary Transbay Terminal (Howard at Beale) | 126      |
| Post at Kearny                                | South Van Ness at Market                      | 932      |

... (354142 rows omitted)

In [11]: # Group the trips from each to each, then select the shortest duration trip in each bin
shortest = duration.group(['Start Station', 'End Station'], min) shortest

Out[11]:

| Start Station | End Station               | Duration min |
|---------------|---------------------------|--------------|
| 2nd at Folsom | 2nd at Folsom             | 61           |
| 2nd at Folsom | 2nd at South Park         | 61           |
| 2nd at Folsom | 2nd at Townsend           | 137          |
| 2nd at Folsom | 5th at Howard             | 215          |
| 2nd at Folsom | Beale at Market           | 219          |
| 2nd at Folsom | Broadway St at Battery St | 351          |
|               |                           |              |

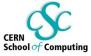

### Maps

```
In [13]: # Get the locations of the stations
    stations = Table.read_table('station.csv') # Table of station locations
    stations # landmark is the town containg the station
```

#### Out[13]:

| station_id | name                              | lat     | long     | dockcount | landmark | installation |
|------------|-----------------------------------|---------|----------|-----------|----------|--------------|
| 2          | San Jose Diridon Caltrain Station | 37.3297 | -121.902 | 27        | San Jose | 8/6/2013     |
| 3          | San Jose Civic Center             | 37.3307 | -121.889 | 15        | San Jose | 8/5/2013     |
| 4          | Santa Clara at Almaden            | 37.334  | -121.895 | 11        | San Jose | 8/6/2013     |
| 5          | Adobe on Almaden                  | 37.3314 | -121.893 | 19        | San Jose | 8/5/2013     |
| 6          | San Pedro Square                  | 37.3367 | -121.894 | 15        | San Jose | 8/7/2013     |
| 7          | Paseo de San Antonio              | 37.3338 | -121.887 | 15        | San Jose | 8/7/2013     |
| 8          | San Salvador at 1st               | 37.3302 | -121.886 | 15        | San Jose | 8/5/2013     |
| 9          | Japantown                         | 37.3487 | -121.895 | 15        | San Jose | 8/5/2013     |
| 10         | San Jose City Hall                | 37.3374 | -121.887 | 15        | San Jose | 8/6/2013     |
| 11         | MLK Library                       | 37.3359 | -121.886 | 19        | San Jose | 8/6/2013     |

... (60 rows omitted)

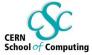

In [14]: # Map all the locations Marker.map\_table(stations.select('lat', 'long', 'name'))

Out[14]:

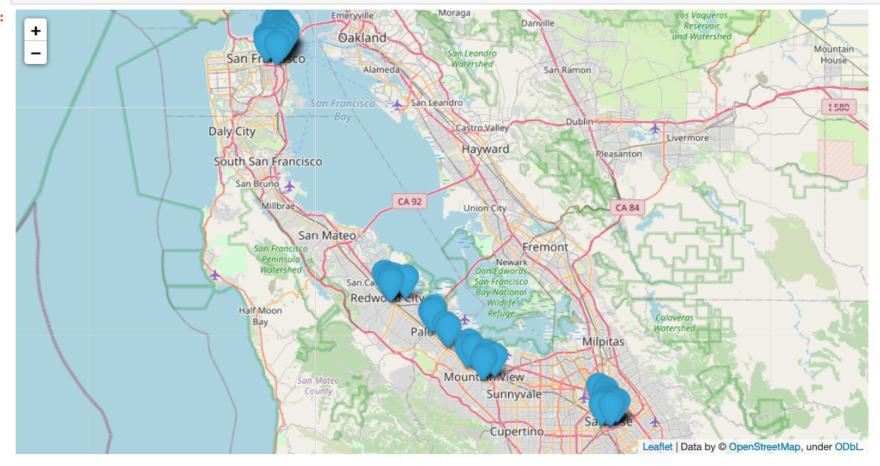

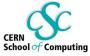

```
In [15]: # Show the San Francisco locations
sf = stations.where('landmark', 'San Francisco')
Circle.map_table(sf.select('lat', 'long', 'name'), color='green', area=100)
```

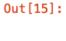

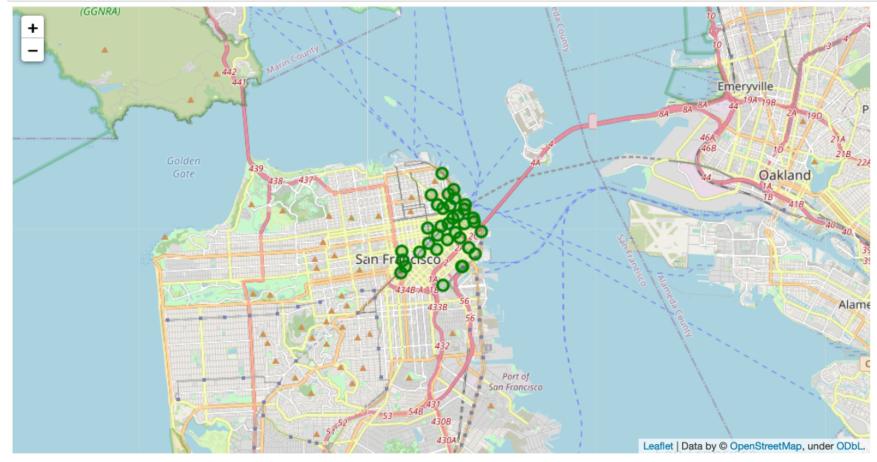

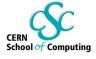

In [18]: # Calculate the number of trips starting at each station by joining the two data sets
station\_starts = stations.join('name', starts, 'Start Station')
station\_starts

#### Out[18]:

| name                             | station_id | lat     | long     | dockcount | landmark      | installation | count |
|----------------------------------|------------|---------|----------|-----------|---------------|--------------|-------|
| 2nd at Folsom                    | 62         | 37.7853 | -122.396 | 19        | San Francisco | 8/22/2013    | 7841  |
| 2nd at South Park                | 64         | 37.7823 | -122.393 | 15        | San Francisco | 8/22/2013    | 9274  |
| 2nd at Townsend                  | 61         | 37.7805 | -122.39  | 27        | San Francisco | 8/22/2013    | 13674 |
| 5th at Howard                    | 57         | 37.7818 | -122.405 | 15        | San Francisco | 8/21/2013    | 7394  |
| Adobe on Almaden                 | 5          | 37.3314 | -121.893 | 19        | San Jose      | 8/5/2013     | 522   |
| Arena Green / SAP Center         | 14         | 37.3327 | -121.9   | 19        | San Jose      | 8/5/2013     | 590   |
| Beale at Market                  | 56         | 37.7923 | -122.397 | 19        | San Francisco | 8/20/2013    | 8135  |
| Broadway St at Battery St        | 82         | 37.7985 | -122.401 | 15        | San Francisco | 1/22/2014    | 7460  |
| California Ave Caltrain Station  | 36         | 37.4291 | -122.143 | 15        | Palo Alto     | 8/14/2013    | 300   |
| Castro Street and El Camino Real | 32         | 37.386  | -122.084 | 11        | Mountain View | 12/31/2013   | 1137  |

... (58 rows omitted)

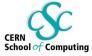

#### Out[19]:

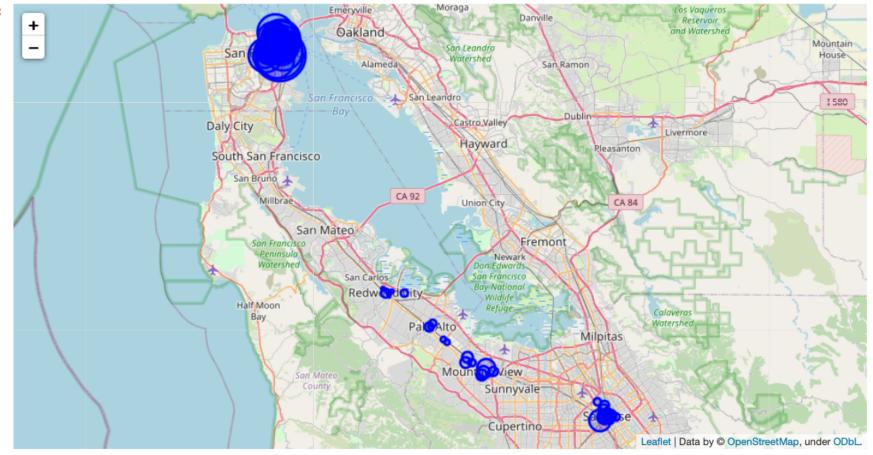

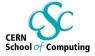

### **Outside the Box: Text Analysis**

```
In [1]: # Examine the book "Little Women" to see what we can learn from its text
         # usual imports
         from datascience import *
         import numpy as np
         import pandas as pd
         %matplotlib inline
         import matplotlib.pyplot as plots
         plots.style.use('fivethirtyeight')
         import warnings
         warnings.simplefilter(action="ignore", category=FutureWarning)
         from urllib.request import urlopen
         import re
         def read url(url):
              return re.sub('\\s+', ' ', urlopen(url).read().decode())
In [2]: # Read the book and split into separate chapters
         little_women_url = 'http://data8.org/materials-fa17/lec/little_women.txt'
         little women text = read url(little women url)
         chapters = little_women_text.split('CHAPTER ')[1:]
In [3]: # create a table with one chapter's text in each row
         Table().with_column('Text', chapters)
Out[3]:
                                                         Text
           ONE PLAYING PILGRIMS "Christmas won't be Christmas witho ...
            TWO A MERRY CHRISTMAS Jo was the first to wake in the gr ...
          THREE THE LAURENCE BOY "Jo! Jo! Where are you?" cried Me ...
            FOUR BURDENS "Oh, dear, how hard it does seem to take up ...
             FIVE BEING NEIGHBORLY "What in the world are you going t ...
          SIX BETH FINDS THE PALACE BEAUTIFUL The big house did pr ...
           SEVEN AMY'S VALLEY OF HUMILIATION "That boy is a perfect ...
           EIGHT JO MEETS APOLLYON "Girls, where are you going?" as ...
             NINE MEG GOES TO VANITY FAIR "I do think it was the most ...
             TEN THE P.C. AND P.O. As spring came on, a new set of am ...
```

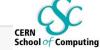

#### Out [5]:

| Jo | Meg | Amy | Beth | Laurie |
|----|-----|-----|------|--------|
| 44 | 26  | 23  | 26   | 0      |
| 21 | 20  | 13  | 12   | 0      |
| 62 | 36  | 2   | 2    | 16     |
| 34 | 17  | 14  | 18   | 0      |
| 55 | 13  | 6   | 14   | 35     |
| 13 | 5   | 6   | 28   | 9      |
| 9  | 5   | 27  | 5    | 7      |
| 71 | 16  | 48  | 9    | 17     |
| 21 | 71  | 3   | 5    | 24     |
| 12 | 4   | 5   | 5    | 4      |

... (37 rows omitted)

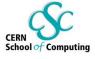

In [6]: # plot appearances by chapter, one curve per character (column)
 references.plot()

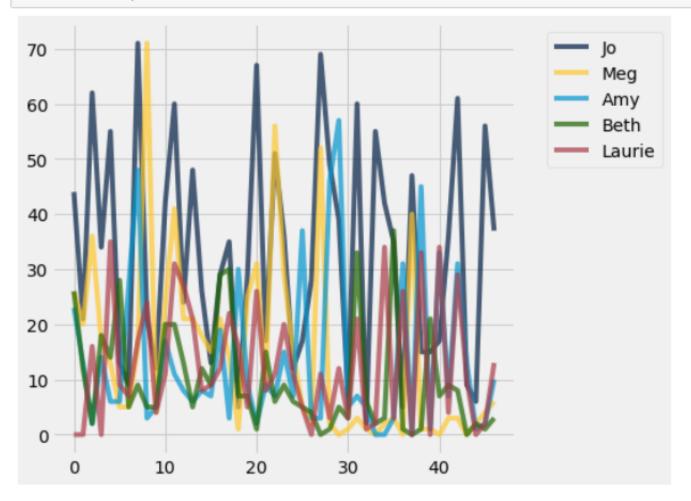

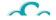

In [7]: # the plot-by-chapter is hard to interpret. Plot cumulative sums:
 references.cumsum().plot()

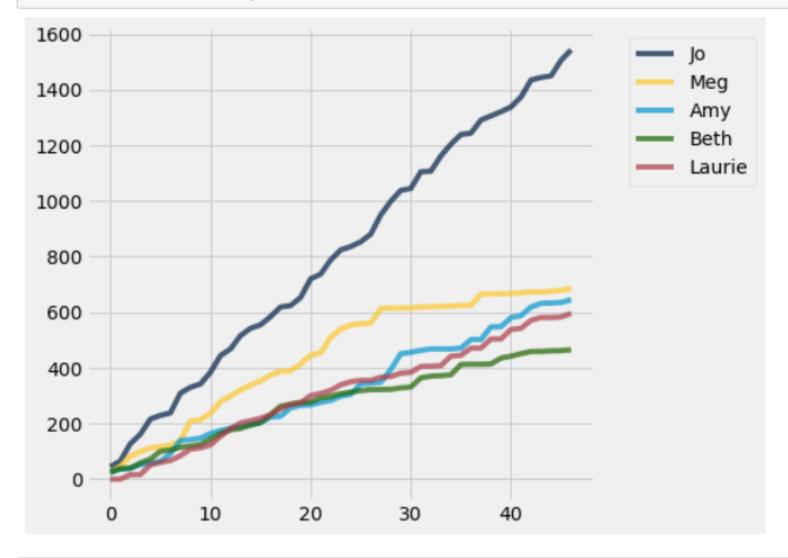

In [8]: # How would you see who's mentioned most often in each chapter?

# Notebooks as persuasive objects

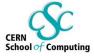

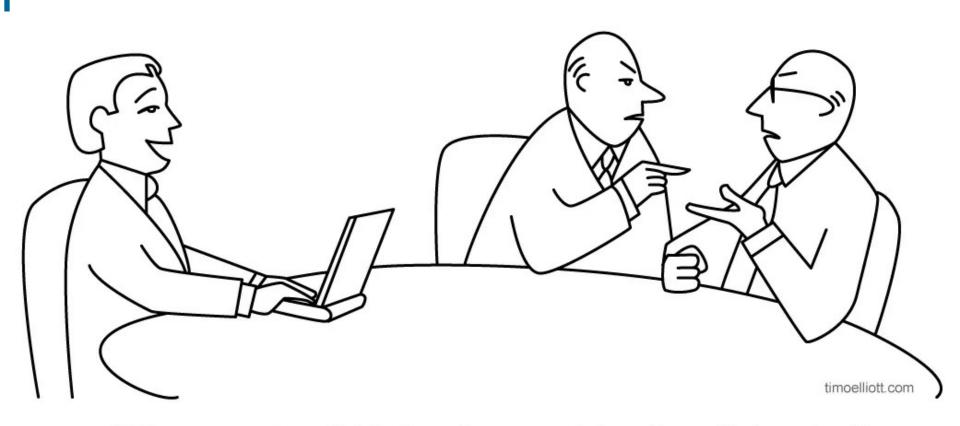

"When you two have finished arguing your opinions, I actually have data!"

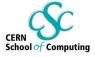

# **Notebooks as persuasive objects**

### You've seen some of this already:

Plots and tables to show data

Links to document sources and background information

Ability to rapidly respond to "what if" questions

Markdown for pretty titles and text

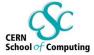

# Notebooks as persuasive objects

### You've seen some of this already:

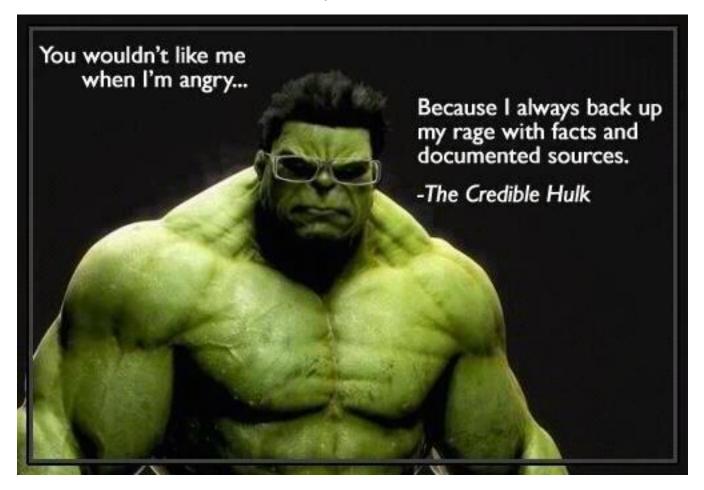

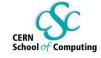

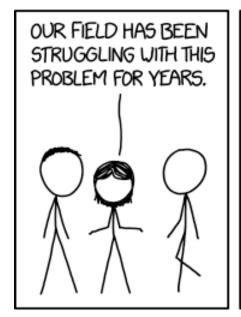

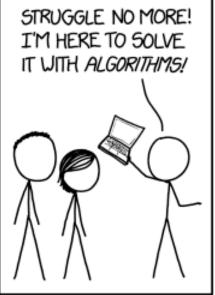

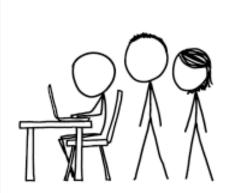

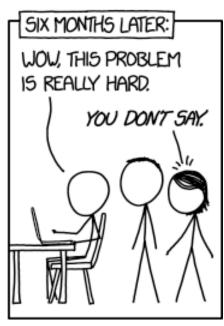

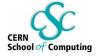

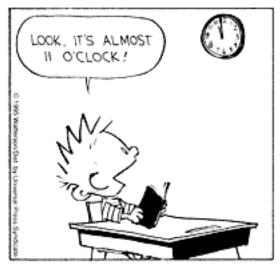

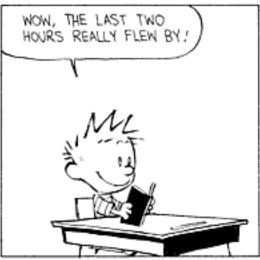

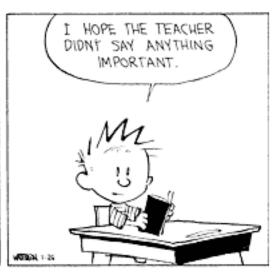

Data Science Tools for Interactive Exploration

# **Exercises on Wednesday**

Intro - these notebooks & the SWAN service Simple Applications Project(s)!

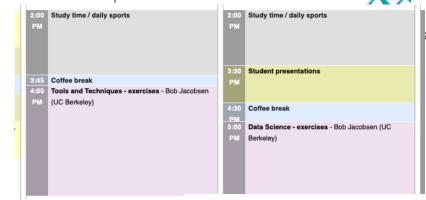

Instructions to get started on Indigo (Data Science E1) <a href="https://indico.cern.ch/event/1125271/contributions/4975773/">https://indico.cern.ch/event/1125271/contributions/4975773/</a>

If you get stuck, ask for help or do an internet search

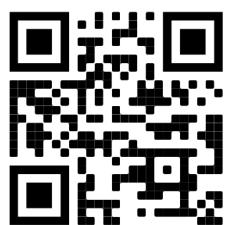

Learn about each topic, spend more time on ones that interest you.

Don't try to do every bit of every notebook; pick interesting ones.

Speed is not the issue: no reward for first done or most complete coverage

Not even keeping track

Think about what you're doing: Learn to use these tools!

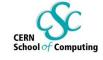

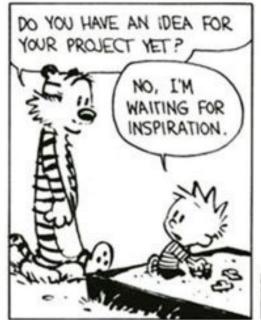

YOU CAN'T JUST TURN ON CREATIVITY LIKE A FAUCET. YOU HAVE TO BE IN THE RIGHT MOOD.

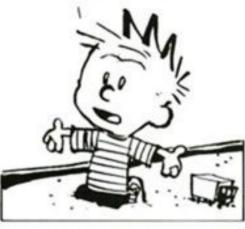

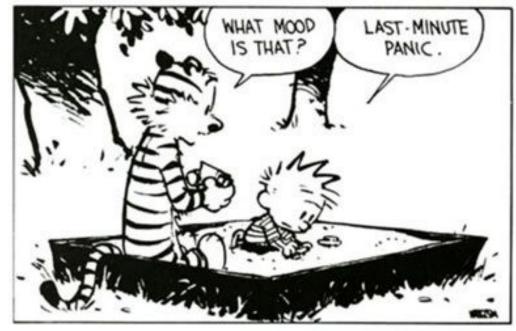